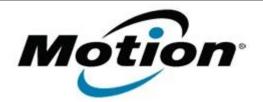

# Motion Computing Software Release Note

| Name                          | OmniPass 7.50.22                                           |
|-------------------------------|------------------------------------------------------------|
| File Name                     | Omnipass_32-bit_7.50.22.zip<br>Omnipass_64-bit_7.50.22.zip |
| Release Date                  | January 31, 2013                                           |
| This Version                  | 7.50.22                                                    |
| Replaces Version              | All previous 7.x.x versions                                |
| Intended Users                | Motion Tablet PC users                                     |
| Intended Product              | Motion J3600 Tablet PCs ONLY                               |
| File Size                     | 44 MB                                                      |
| Supported Operating<br>System | Windows7 (32-bit/64-bit), all versions.                    |

## Fixes in this Release

• N/A

# What's New In This Release

• Initial Release

#### Known Issues and Limitations

N/A

٠

**Installation and Configuration Instructions** 

#### To install this version update, perform the following steps:

- 1. Download this update to the directory location of your choice.
- 2. Unzip the file to a location on your local drive.
- 3. Back up your existing OmniPass profile (see OmniPass Help for details).
- 4. Run version 7.50.12 setup.exe and follow the prompts.

### Licensing

Refer to your applicable end-user licensing agreement for usage terms.